# **BAY HARBOR CALENDAR** HOW TO RECEIVE AUTOMATIC TEXTS AND EMAIL REMINDERS FOR IMPORTANT DATES ON THE BAY HARBOR CALENDAR

Follow the instructions below to subscribe to "Notify Me" to receive automatic reminders for important events and activities scheduled at Bay Harbor such as Special Events, Early Release days, No School Days, Field Trips, etc.

1. CLICK ON THIS LINK: <http://www.hssdcalendars.org/public/genie/1091/school/1/>

#### 2. CLICK ON NOTIFY ME….

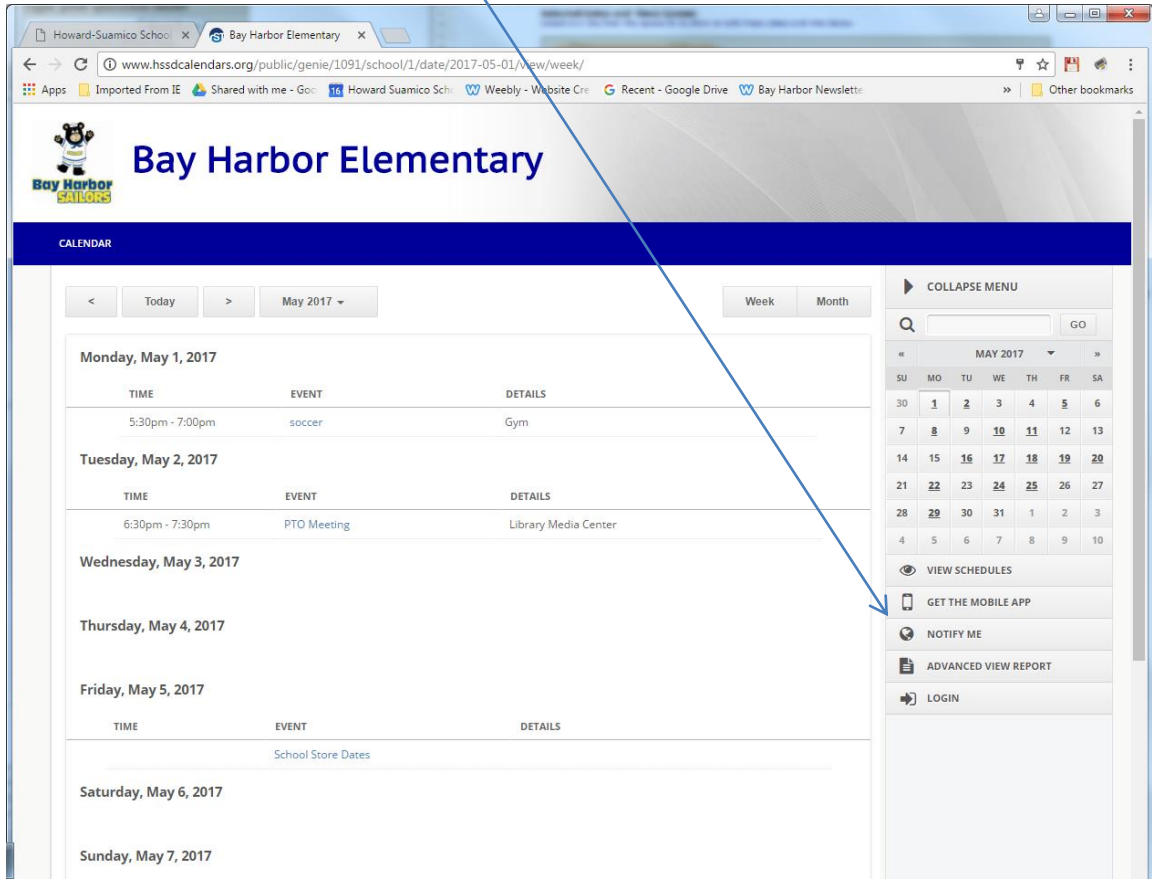

### 3. SET UP YOUR ACCOUNT....

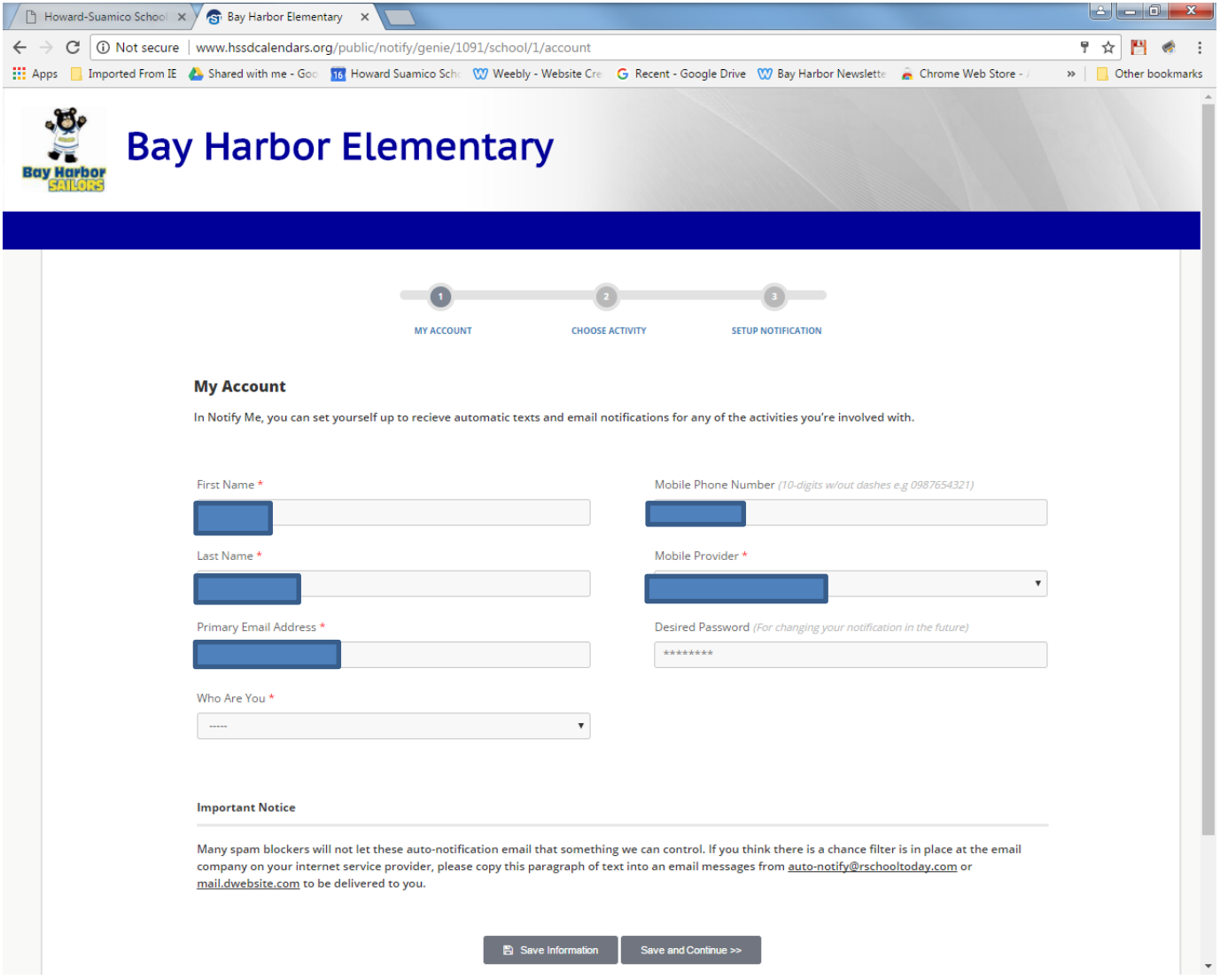

# 4. CHOOSE THE ACTIVITIES/EVENTS YOU WANT TO GET A REMINDER ABOUT…

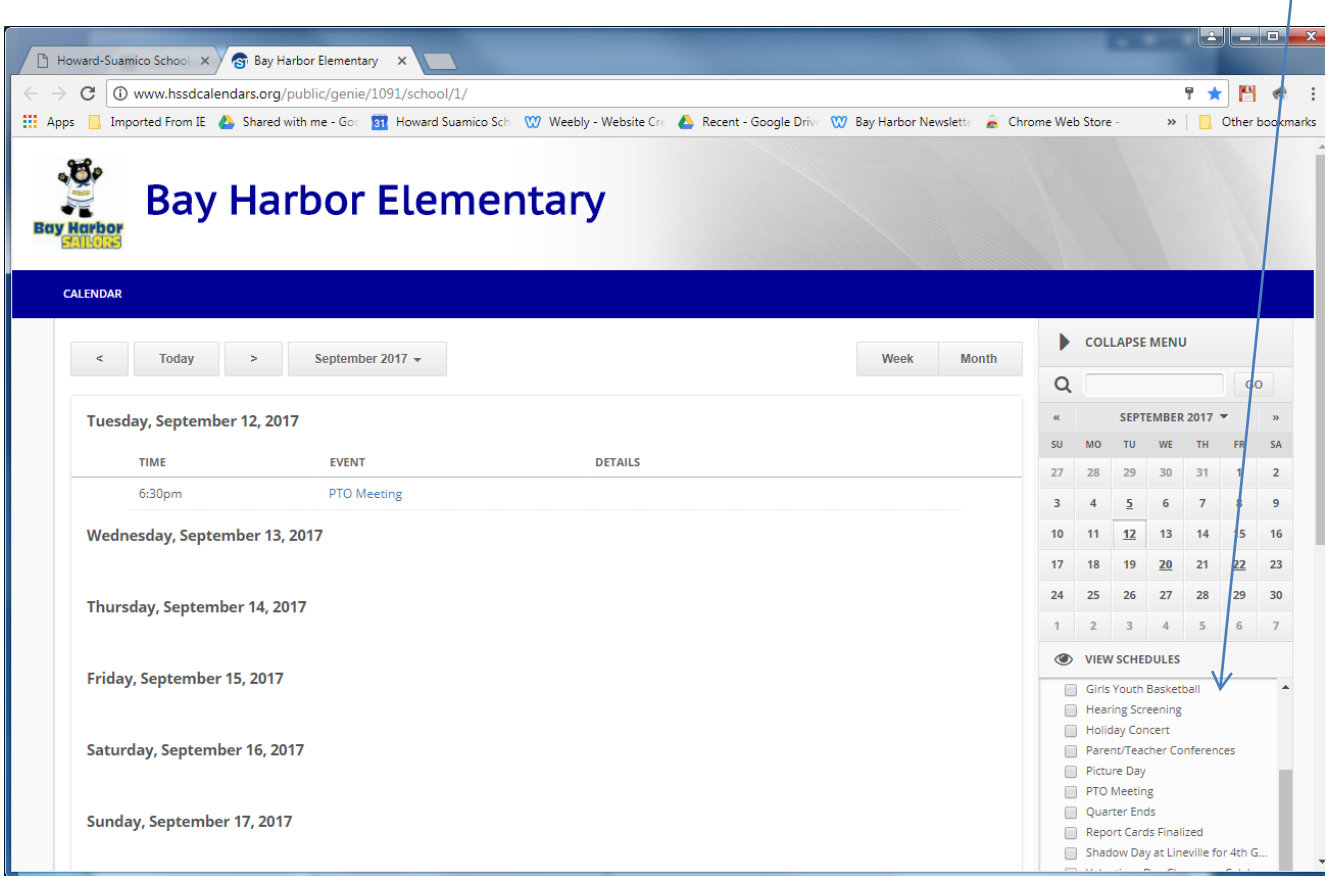

### 5. SET UP PREFERENCES….

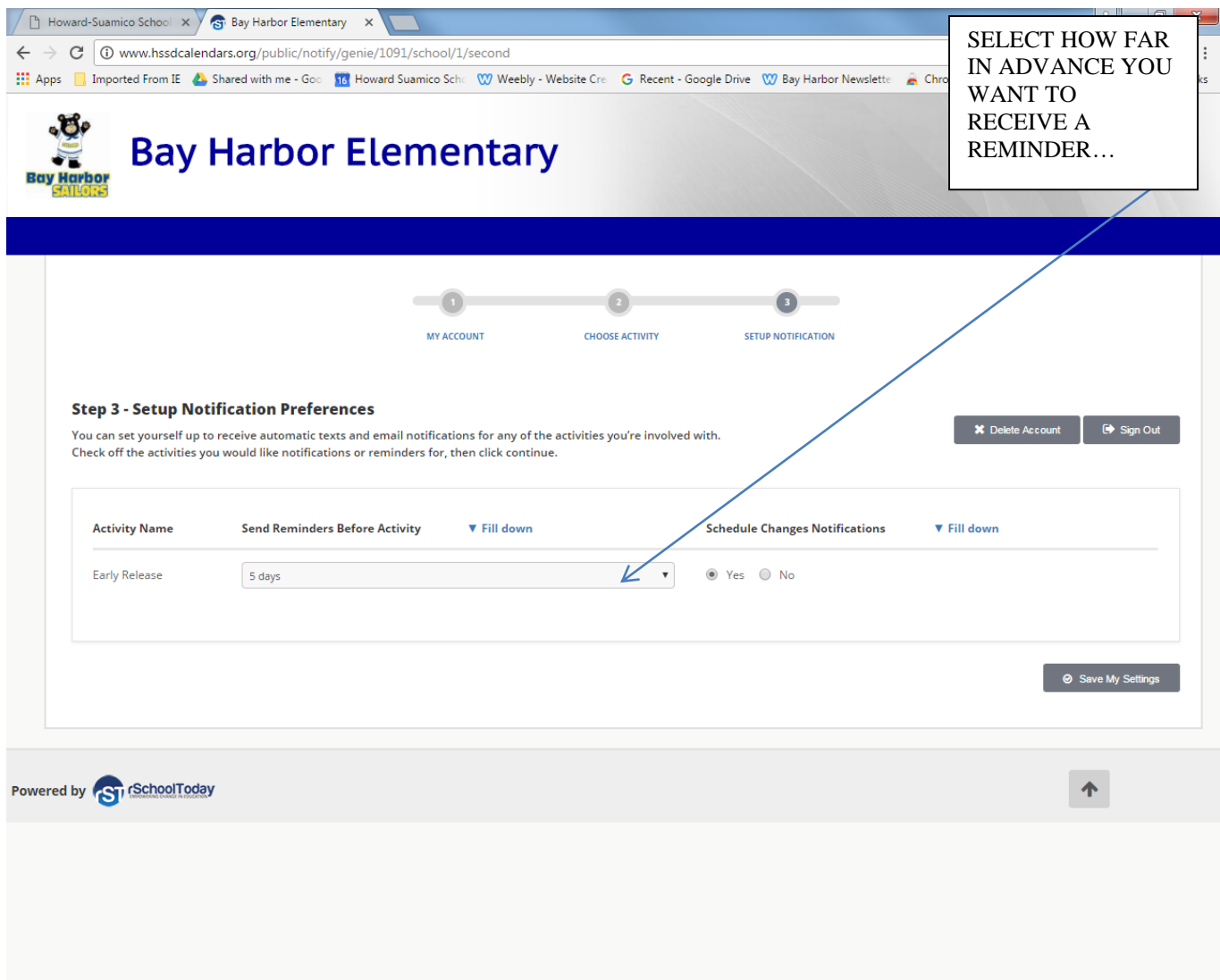